## **SEARCH STAND STAND STAND STAND STAND STAND STAND STAND STAND STAND STAND STAND STAND STAND STAND STAND STAND STAND STAND STAND STAND STAND STAND STAND STAND STANDARD STANDARD STAND STANDARD STANDARD STANDARD STANDARD STAN**

## **Submitting a Follow Up In the IMS Provider Portal** Control Control Control Cuick Reference Guide

## **Quick Guide Contents**

This quick guide is intended to assist Incident Management System Provider Portal users in completing a Follow Up after initial submission of an Incident Report.

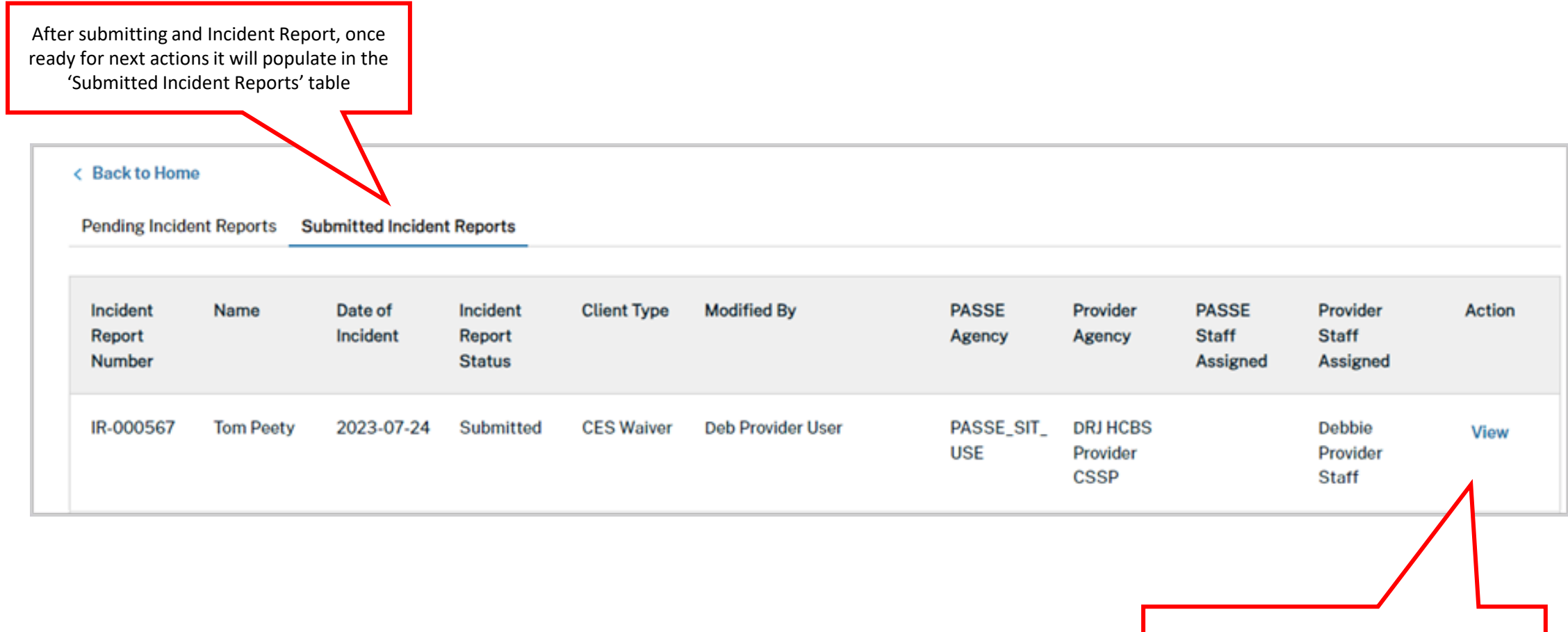

Select 'View' to access a submitted Incident Report

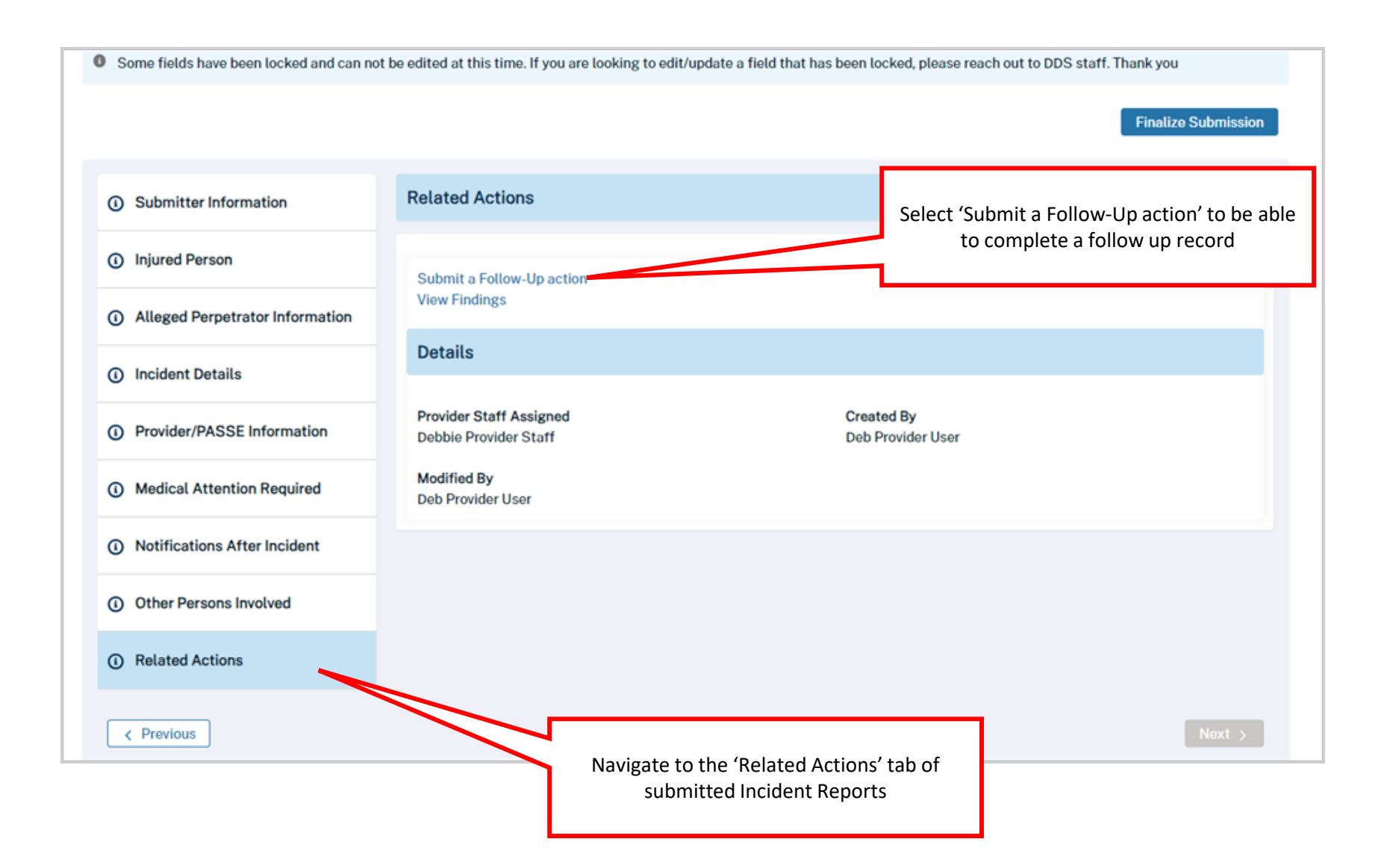

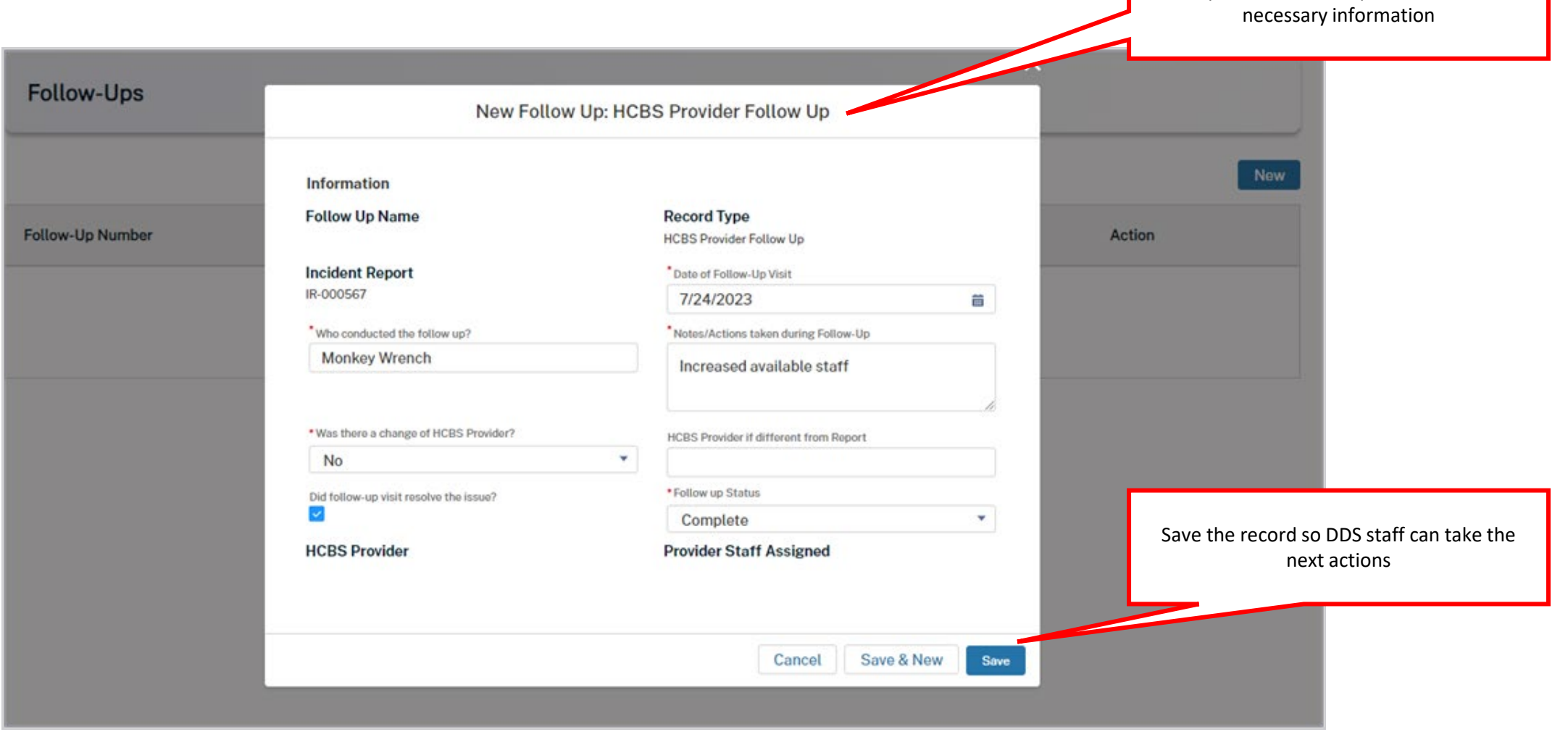

Complete the follow up record with the